## 知 H3C iNode 命令行方式进行SSL VPN登录的方法

[iNode](https://zhiliao.h3c.com/questions/catesDis/227) **[唐斌](https://zhiliao.h3c.com/User/other/225)** 2016-12-27 发表

Windows操作系统下使用的软件接口功能,主要提供在命令行方式下调用iNode的功能,完成上线功能 。主要可以提供802.1X接入,提供802.1X认证的接口,使用此接口可以与相关设备和服务器联动, 完 成802.1X接入;Portal接入,提供Portal认证的接口,使用此接口可以与相关设备和服务器联动,完成 Portal接入; SSL VPN接入, 提供SSL VPN认证的接口, 使用此接口可以与相关设备和服务器联动, 完成SSL VPN接入。 这篇案例主要以SSL VPN登录为例子介绍命令行使用iNode的配置方法。 正常使用命令行调用iNode连接的前提条件: 1、iNode Service服务必须正常运行。 2、命令行调用只提供认证时必要的参数,其它参数需要管理员在iNode管理中心定制iNode客户端时预 先设置好。 3、需要在iNode客户端配置台至少创建了一个连接,在iNode管理中心定制客户端时预先定制好要使用 的场景和连接。 接口功能使用介绍: 1. iNode客户端安装目录下提供进程"iNodeCmd.exe", 通过调用该进程实现网络接入的操作。 2、在CMD下iNode安装路径里执行 "iNodeCmd.exe -s 场景名称 -c 连接名称 -u 用户名 -p 用户密码 -f 参数配置文件 -r 输出连接结果的文 件名" 其中各参数的含义及使用方法。 -s 场景名称, 如果不设置默认使用当前场景。 示例:iNodeCmd.exe -s 场景名 -c 连接名 -u user -p \*\*\* -c 连接名称, 如果不设置则默认使用当前场景的第一个连接。 -u 用户帐号,该参数必须设置, 如果配置了服务后缀, 则用户帐号格式必须为: user@domain。 -p 用户密码,该参数必须设置,使用64位编码格式。 -f 参数配置文件,可以不设置。 示例: iNodeCmd.exe -s 场景名 -c 连接名 -u user -p \*\*\* -f config.ini -o/-O 下线 示例:iNodeCmd.exe -s 场景名 -c 连接名 –o -r 输出连接结果的文件名result.ini(用户也可以自己指定文件), 格式如下: **[AuthResult]** ErrorCode=0,表示连接成功,非0连接失败 ErrorMsg=错误信息 示例: iNodeCmd.exe –s 场景名 -c 连接名 -u user -p \*\*\* -r SSL VPN连接命令行举例: 1、命令行执行SSL VPN连接接口的方法。 iNodeCmd.exe -s 场景名称 -c 连接名称 -u 用户名 -p 用户密码 -f \*.ini输入参数: -f 参数配置文件\*.ini, 其中参数配置文件ini格式如下 [AuthPara] COnnType=SSLVPN GateWayIP=网关IP GateWayPort=网关端口,默认443 LoginDomain=登录域名字符串 其中, ConnType为iNode连接类型, GateWayIP为网关地址, GateWayPort为网关端口, LoginDomai n为登录域名。注意:参数配置文件.ini需要放置在iNode客户端安装目录下。 2、举例 添加test2.ini文件至iNode安装路径下。test2.ini的内容为: [AuthPara] COnnType=SSLVPN GateWayIP=112.1.1.1 GateWayPort=2000 LoginDomain= 在CMD命令提示符中执行: C:\Program Files (x86)\iNode\iNode Client>iNodeCmd.exe -s 我的场景 -c "SSL VPN连接" -u h3c -p a DNjQDEyMzQ1 -f test2.ini 返回结果:

NotifyServer: Ok with result[1] 若iNode图形界面可视,则看到iNode界面上线成功。

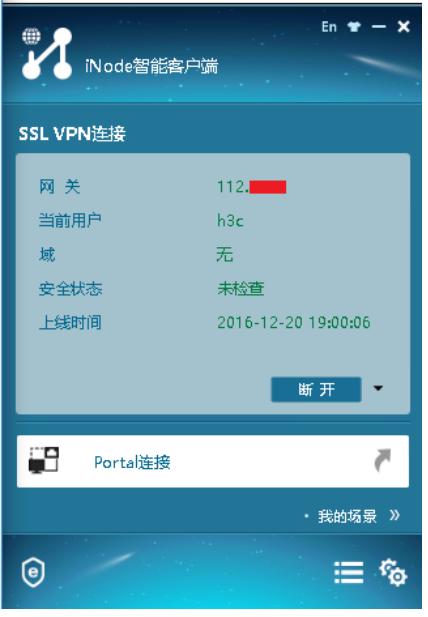

1、SSL VPN通过命令行方式调用时,不支持域名方式。 配置文件如下规则配置,没有域名方式 COnnType=SSLVPN GateWayIP=网关IP GateWayPort=网关端口,默认443 LoginDomain=登录域名字符串 2、命令行中,场景名称和连接名称最好不要省略 iNodeCmd.exe -s 场景名称 -c 连接名称 -u 用户名 -p 用户密码 -f 参数配置文件 3、用户密码需要先进行base 64位编码

4、若场景或连接名称之间有空格,需要使用双引号。